## **D2L - Nouveautés 20.22.7**

## **Brightspace (Clic) – Prise en charge des navigateurs**

La liste des navigateurs pris en charge est mise à jour pour refléter les navigateurs qui doivent être mis à jour. Les utilisateurs recevront le message "Votre navigateur a l'air un peu rétro" qui invite les utilisateurs à mettre à jour leur navigateur. Les anciens navigateurs sont également mis à jour. Tous les utilisateurs des anciens navigateurs reçoivent le message « Navigateur non pris en charge » avant ou après la connexion. Il n'y a aucun changement concernant la possibilité d'accéder à Brightspace.

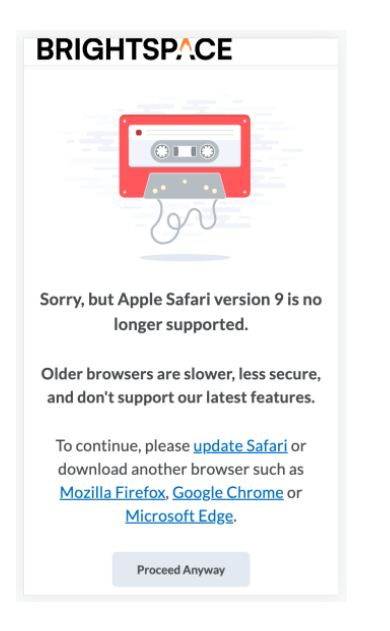

Figure : Exemple de message indiquant que le navigateur utilisé n'est plus supporté.

(Note: La capture d'écran est en anglais)

## **Brightspace Pulse - Découverte prend mieux en charge la technologie d'assistance de synthèse vocale**

Cette version contient plusieurs améliorations d'accessibilité à la fonction Découverte de Brightspace Pulse, lui permettant de mieux prendre en charge les utilisateurs qui utilisent la technologie d'assistance de synthèse vocale. Ces améliorations consistent à :

• Le champ de saisie semi-automatique Qui fournit votre apprentissage est renommé Rechercher votre école ou votre établissement. Cela rend l'étiquette plus intuitive et donne à un apprenant non visuel une meilleure idée que le champ est complété automatiquement. Le champ de saisie semi-automatique Trouvez votre école ou établissement est en outre marqué comme un champ d'édition, indiquant à l'utilisateur où appuyer pour l'activer et ce qu'il faut saisir dans le champ. Si aucun résultat n'est renvoyé, l'invite suivante s'affiche : "Nous sommes désolés ! Nous n'avons pas pu trouver de correspondance. Veuillez essayer une autre institution. Ou, si vous connaissez l'adresse Web de l'école ou de l'institution, vous pouvez la saisir dessous." Auparavant, cette invite lisait "Ceci peut ne pas être un système de gestion de l'apprentissage compatible".

• Lorsqu'un utilisateur tape une lettre, les résultats affichés sont annoncés via une alerte audio ARIA. Lorsqu'un utilisateur entre une recherche sans aucun résultat, il en est averti sans qu'il ait à appuyer sur la touche Entrée. En appuyant sur la touche Entrée, l'alerte audio ARIA indique que "<N> résultats trouvés. Cela indique aux utilisateurs non visuels s'il y a des résultats. Auparavant, ce changement de résultats n'était pas annoncé par une alerte audio ARIA malgré le changement visuel.

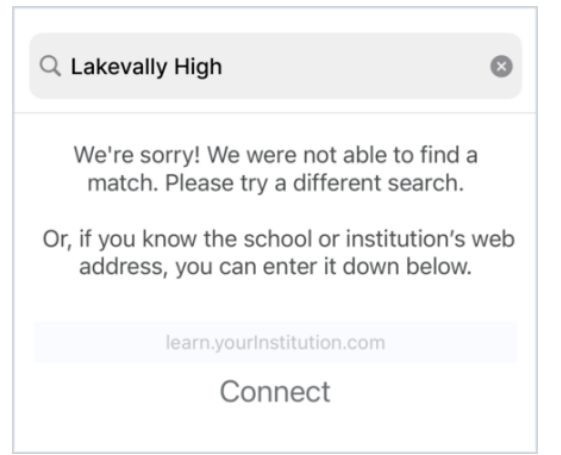

Figure : Le message amélioré affiché lorsqu'une recherche dans le champ de saisie semiautomatique **Trouvez votre école ou établissement** ne renvoie aucun résultat.

(Note: La capture d'écran est en anglais)

## **Notes - Copier les éléments de note ne copie que les barèmes de notes uniques ou en cours d'utilisation**

Cette fonctionnalité met à jour la fonctionnalité Copier les composants du cours en ce qui concerne la copie des barèmes de notes pour éviter les doublons inutiles.

Lorsqu'un élément de notation est copié, tout barème de notation associé à l'élément est également copié. Si un barème de notation n'est pas associé à un élément de notation dans l'offre de cours, le barème n'est copié que si le barème de notation est unique (c'est-à-dire qu'il n'y a pas de doublons qui correspondent au nom et aux plages).

Auparavant, les barèmes de notation non associés étaient toujours copiés avec les éléments de notation, ce qui provoquait de nombreux doublons inutiles.